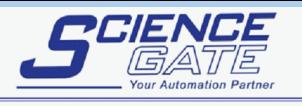

SCIGATE AUTOMATION (S) PTE LTD No.1 Bukit Batok Street 22 #01-01 Singapore 659592 Fax: (65) 6562 0588<br>Web: www.scigate.com.sg Tel: (65) 6561 0488 Email: sales@scigate.com.sg Business Hours: Monday - Friday 8.30am - 6.15pm

阳口

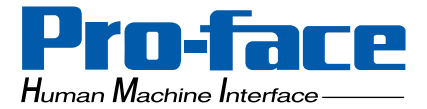

## **Pro-face**

### **Data-Sharing API Driver**

### **User Manual**

### <span id="page-1-0"></span>**Preface**

Thank you for purchasing Pro-face's Pro-Designer software.

The Data-Sharing API Driver has been developed to make it easier to use the Data-Sharing API—the program module for accessing Pro-Designer variables from a custom user application (hereafter referred to as Data-Sharing API application). The Data-Sharing API Driver is provided with Pro-Designer.

This manual explains the functional specifications of the Data-Sharing API Driver. When actually programming the Data-Sharing API application, use this document in combination with the sample source code.

#### **< Important >**

- (1)The copyrights to all programs and manuals included in the "Pro-Designer" software (hereafter referred to as "this product") are reserved by the Digital Electronics Corporation. Digital grants the use of this product to its users as described in the "END-USER LICENSE AGREEMENT" documentation. Any actions violating the abovementioned agreement is prohibited by both Japanese and foreign regulations.
- (2)The contents of this manual have been thoroughly inspected. However, if you should find any errors or omissions in this manual, please inform your local representative of your findings.
- (3)Regardless of article (2), the Digital Electronics Corporation shall not be held liable by the user for any damages, losses, or third party claims arising from the uses of this product.
- (4)Differences may occur between the descriptions found in this manual and the actual functioning of this product. Therefore, the latest information on this product is provided in data files (i.e. Readme.txt files, etc.) and in separate documents. Please consult these sources as well as this manual prior to using the product.
- (5)The specifications set out in this manual are for overseas products only. As a result, some differences may exist between the specifications given here and for those of the identical Japanese product.
- (6)Even though the information contained in and displayed by this product may be related to intangible or intellectual properties of the Digital Electronics Corporation or third parties, the Digital Electronics Corporation shall not warrant or grant the use of said properties to any users and/or other third parties.

All company/manufacturer names used in this manual are the registered trademarks of those companies.

© Copyright 2002 Digital Electronics Corporation

#### **Preface**

### **Table of Contents**

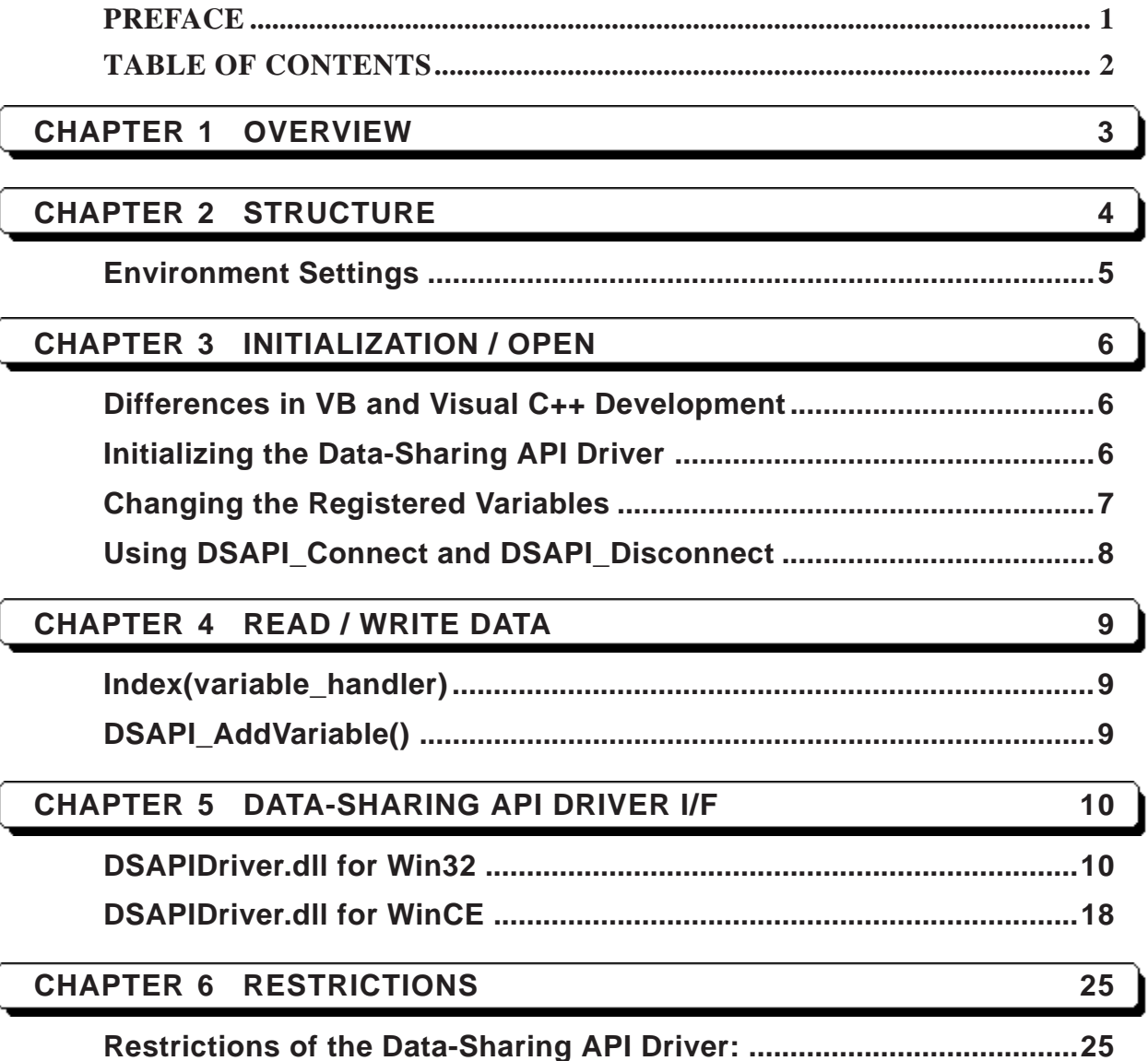

# <span id="page-3-0"></span>**Chapter 1 Overview**

Data-Sharing API and the Data-Sharing API Driver operate as a process of the Data-Sharing API application.

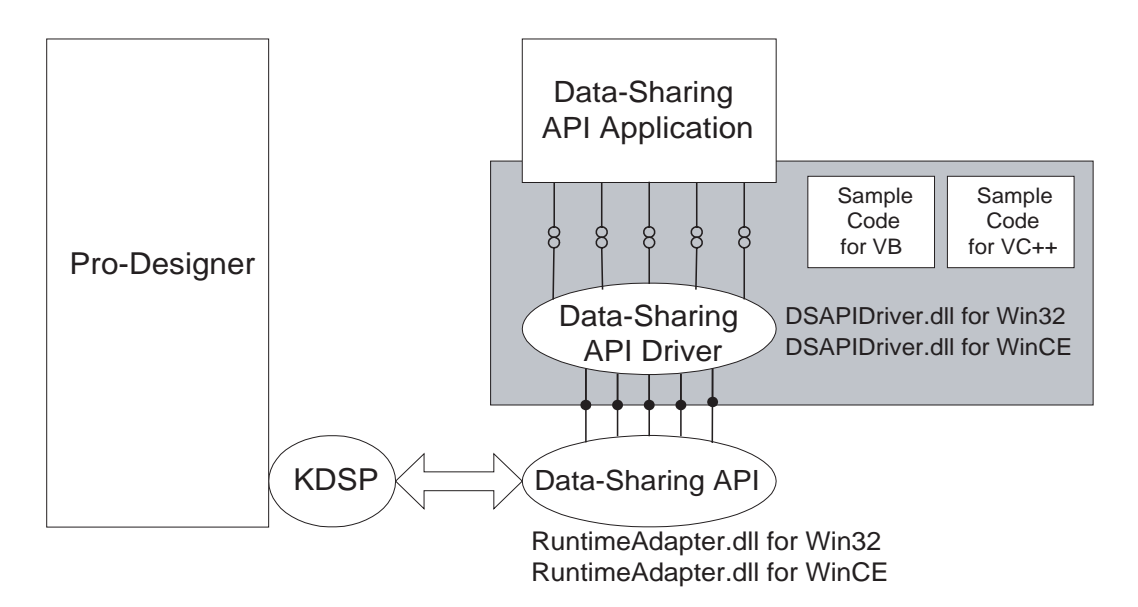

**Diagram 1–1 Process/Module Image**

You can create your Data-Sharing API application using the Data-Sharing API functions directly. However, the Data-Sharing API is designed for Visual  $C_{++}^{\circledast}$ (VC++) users. Visual Basic (VB) users may find the structure somewhat complicated.

The Data-Sharing API Driver is designed to make the API structure as simple as possible, to meet the needs of users who want to program an application easily.

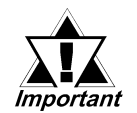

#### **The Data-Sharing API Driver is used by loading the Data-Sharing API.**

Any restrictions depend on the limitations of the Data-Sharing API.

*For program limitations, refer to the Data-Sharing API User Manual.*

## <span id="page-4-0"></span>**Chapter 2 Structure**

Functions provided by the Data-Sharing API Driver are divided into five major categories:

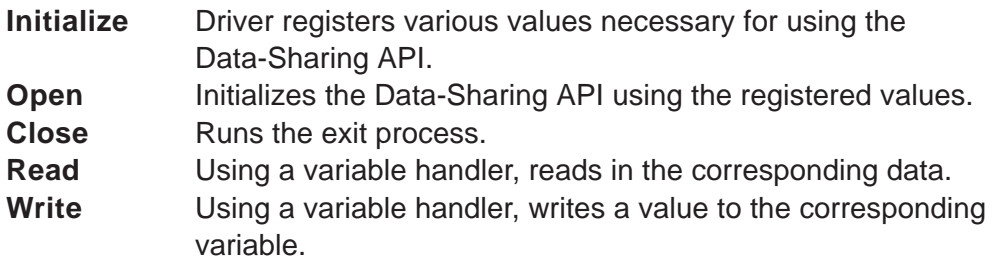

The process of an application using these functions:

Initialization ⇒ Open ⇒ {Read/Write} ⇒ Close

Appropriate functions differ according to the development environment (VB or Visual  $C^+$ ).

*For information on the step-by-step processes in each case, refer to the sample source code.*

To use the functions in the Data-Sharing API Driver, you should understand the data structure. A simple explanation follows.

**Target:** A computer that runs Pro-Designer Runtime. Projects created in Pro-Designer, are downloaded to a target.

Setup requirements are as follows:

- Target IP Address
- Number of variables to be accessed
- Variable List

This information is defined by the structure data type: ST\_DSAPI\_TARGET.

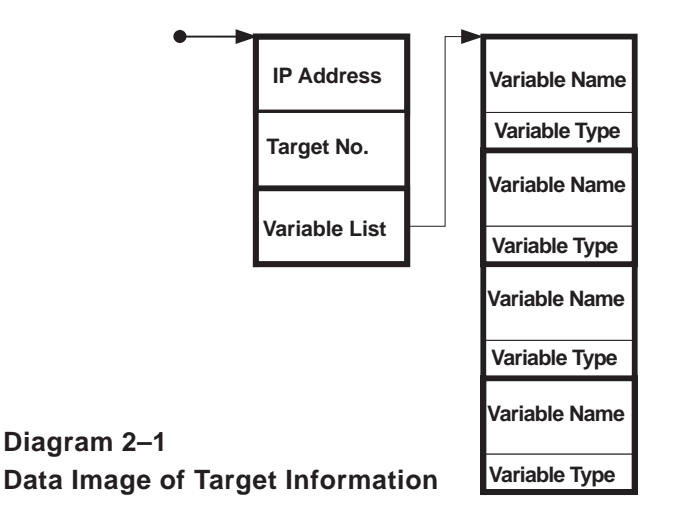

<span id="page-5-0"></span>**Variable:** Data storage area

The four basic variable data types are: Integer, Float, String, and Discrete.

Setup requirements are as follows:

- Variable name
- Data Type

This information is defined by the structure data type: ST\_DSAPI\_VARIABLE.

#### **Environment Settings**

When using the Data-Sharing API driver, the following files need to be present in the Application's environment.

Project.cfg: This is the Data-Sharing API setting file.

For details, refer to the Data-Sharing API User Manual.

An example (project.cfg) is provided in the Pro-Designer "Docs/CFG" folder. When you wish to use this file, simply copy it from this folder.

DSAPIDriver.dll: This is the Data-Sharing API driver.

This file is located in the Pro-Designer "Docs/Samples/DSAPIDriver/DLL" folder. Here, there are two versions - for Win32<sup>®</sup> and for Windows<sup>®</sup> CE. When required, copy the desired file to a folder in the Application's path.

Any machine used to run an application must also have either Pro-Designer Editor, Pro-Designer Runtime or Pro-Server Communication Tool installed.

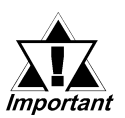

**When using Windows CE, if you copy the above files to a folder other than "Storage Card1", be sure to use [My Computer] -> [Control Panel] -> [Backup] to create a backup.**

### <span id="page-6-0"></span>**Chapter 3 Initialization / Open**

This chapter explains the initialization process for the Data-Sharing API Driver. Among all the processes, initialization is the most complex.

Setup requirements are as follows:

- Environment setup (such as path)
- Target information (such as IP address)
- Registration of variables you want to reference

Specifically, the setting that enables you to access Pro-Designer variables is defined in the target properties. In other words, the variable list depends on the target information.

#### **Differences in VB and VC++ Development**

The basic process of an application developed using the Data-Sharing API Driver:

Initialization  $-$  > Open  $-$  > {Read/Write}  $-$  >  $\alpha$  ose

This process will not change, even if the Data-Sharing API application is developed in a VB or VC<sup>++</sup> environment.

However, due to limitations in the VB language, VC or VC++ pointers to structure data types cannot be set up as a user-defined type in VB. As a result, you cannot use DSAPI\_Int() to assign parameter values.

Rather than using DSAPI Int(), VB is supported by the following initialization functions:

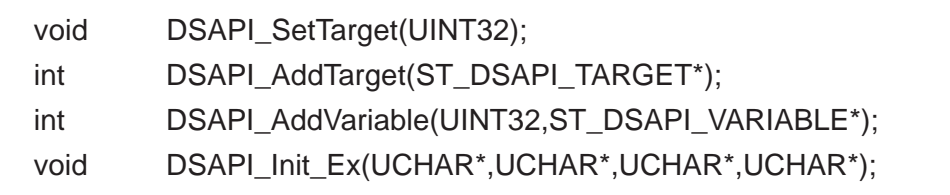

#### **Initializing the Data-Sharing API Driver**

- 1. Define the number of targets using DSAPI\_SetTarget().
- 2. Create target information: IP address and the number of variables set up.
- 3. Register the target information created in Step 2 using DSAPI\_AddTarget(). Targets are mapped with a number starting from zero (0), in the order of registration. These numbers are administered by the Data-Sharing API application.
- 4. Create variable information: names and data types.
- 5. Using the variable information created in Step 4, register the number of variables in each target using DSAPI\_AddVariable().

<span id="page-7-0"></span>The order of registered variables corresponds to the Index(variable\_handler) used in Read or Write related functions.

*For details about the order of registered variables, see the Index(variable\_handler) section in Chapter 4.*

- 6. After targets and variables have been added, call DSAPI\_Init\_Ex() to set up the path to the development environment.
- 7. Call DSAPI\_Open() to open the Data-Sharing API.

```
' Target number setup
 Call DSAPI_SetTarget(1)
' Target registration
Call DSAPI_AddTarget(astTarget(0))
' Call DSAPI_AddTarget(astTarget(1))
' Variable registration
 Call DSAPI_AddVariable(0, astVarList1(0))
Call DSAPI_AddVariable(0, astVarList1(1))
 Call DSAPI_AddVariable(0, astVarList1(2))
 Call DSAPI_AddVariable(0, astVarList1(3))
' Call DSAPI_AddVariable(1, astVarList2(0))
' Call DSAPI_AddVariable(1, astVarList2(1))
' Call DSAPI_AddVariable(1, astVarList2(2))
' Call DSAPI_AddVariable(1, astVarList2(3))
' Initialization of various setup items (for VB)
Call DSAPI_Init_Ex(strLibPath, strCurrentPath, strSystemPath,
 strConfigPath)
' Open DSAPI
 Call DSAPI_Open
```
#### **Changing the Registered Variables**

DSAPI\_Open can be executed only once in a single process.

If you wish to change more than once (2 or more times) the settings of the variables used for data transfer while an application is running, use DSAPI\_Connect and DSAPI\_Disconnect instead of DSAPI\_Open and DSAPI\_O ose.

#### <span id="page-8-0"></span>**Initialization / Open**

#### **Using DSAPI\_Connect and DSAPI\_Disconnect**

- 1. Call DSAPI\_Disconnect.
- 2. Set the number of targets using DSAPI\_SetTarget().
- 3. Create target information: the IP address and number of variables to set up.
- 4. Register the target information created in Step 3 using DSAPI\_AddTarget(). Targets are mapped with a number starting from zero (0), in the order of registration. These numbers are administered by the Data-Sharing API application.
- 5. Create variable information: names and data types.
- 6. Using the variable information created in Step 5, register the number of variables in each target using DSAPI\_AddVariable().

The order of registered variables corresponds to the Index(variable\_handler) used in Read or Write related functions.

*For details about the order of registered variables, see the Index(variable\_handler) section in Chapter 4.*

6. After targets and variables have been added, call DSAPI\_Connect to reestablish the connection to the Data-Sharing API.

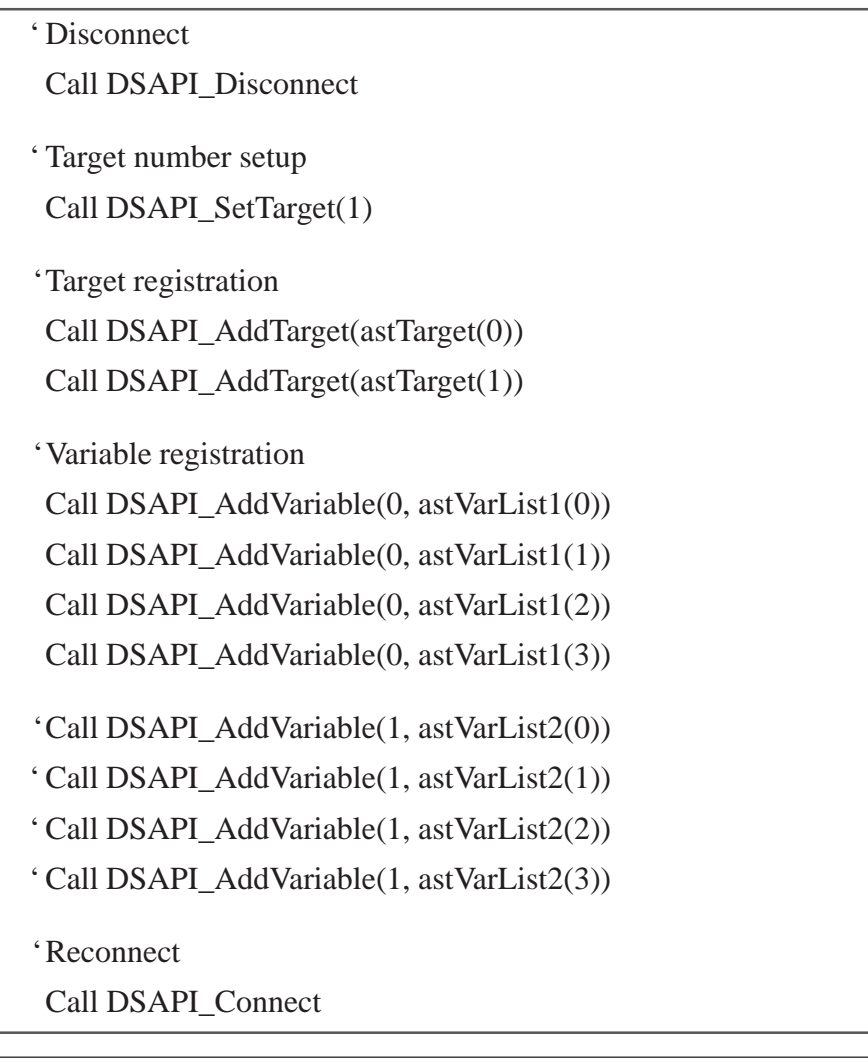

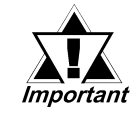

**The When performing either reset or initialization, be sure to perform all steps in the order given.**

### <span id="page-9-0"></span>**Chapter 4 Read / Write Data**

#### **Index(variable\_handler)**

Index(variable\_handler) must be used as the first parameter in each of the read and write functions listed below. This chapter explains how Index(variable\_handler) is applied to variables.

```
DSAPI_Read(), ADSAPI_Write()
```

```
DSAPI_ReadInteger(), ADSAPI_ReadDiscrete(), ADSAPI_ReadFloat(),
DSAPI_ReadString(), ADSAPI_WriteInteger(), ADSAPI_WriteDiscrete(),
DSAPI_WriteFloat(), ADSAPI_WriteString()
```
Index(variable\_handler) depends on the order variables were registered during initialization. If there is just one target, the order of registered variables is applied directly to Index(variable\_handler) and corresponds to the handlers returned by the Data-Sharing API and Data-Sharing API Driver.

When an Integer variable is the first registered variable in the Data-Sharing API application, use the following to write data to this variable.

```
void* pvData;
INT32 nData;
nData = 128pvData = (void*)&nData; // Convert Integer variable to void type vari-
able.
pDSAPI_Write( 0, pvData ); // Write data to the variable in the 0 index
```
Variables are sequentially ordered. When multiple targets are registered, the first variable of the next target is the variable next to the previous target's last variable.

#### **DSAPI\_AddVariable()**

When DSAPI\_AddVariable() is used instead of DSAPI\_Init(), it does not use the number of variables that had been registered in each target with

DSAPI\_AddTarget(). Instead, it uses as the upper limit, the number of variables registered using DSAPI\_AddVariable().

Essentially, the first Index(variable\_handler) of each target can be easily calculated by controlling the number of variables set up in each target.

### <span id="page-10-0"></span>**Chapter 5 Data-Sharing API Driver I/F**

The standard prefix used in the Dat-Shring API Driver is as follows:

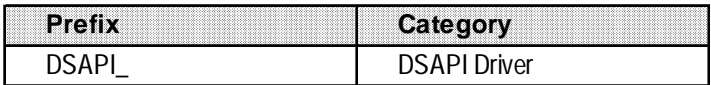

#### **DSAPIDriver.dll for Win32**

- void DSAPI\_Init(UINT32,ST\_DSAPI\_PATH,ST\_DSAPI\_TARGET\*);
- int DSAPI\_Open();
- int DSAPI\_Close();
- bool DSAPI\_Read(UINT32,void\*,UINT16\*);
- bool DSAPI\_Write(UINT32,void\*);
- int DSAPI\_GetError();
- int DSAPI Connect();
- int DSAPI\_Disconnect();
- int DSAPI\_Shutdown();

void DSAPI\_SetTarget(UINT32);

- int DSAPI\_AddTarget(ST\_DSAPI\_TARGET\_MB\*);
- int DSAPI\_AddVariable(UINT32,ST\_DSAPI\_VARIABLE\_MB\*);
- void DSAPI\_Init\_Ex(UCHAR\*,UCHAR\*,UCHAR\*,UCHAR\*);
- int DSAPI\_ReadInteger(UINT32,INT32\*);
- int DSAPI\_ReadDiscrete(UINT32,UINT16\*);
- int DSAPI\_ReadFloat(UINT32,float\*);
- int DSAPI\_ReadString(UINT32,LPTSTR);
- int DSAPI\_WriteInteger(UINT32,INT32\*);
- int DSAPI\_WriteDiscrete(UINT32,UINT16\*);
- int DSAPI\_WriteFloat(UINT32,float\*);
- int DSAPI\_WriteString(UINT32,LPCTSTR);

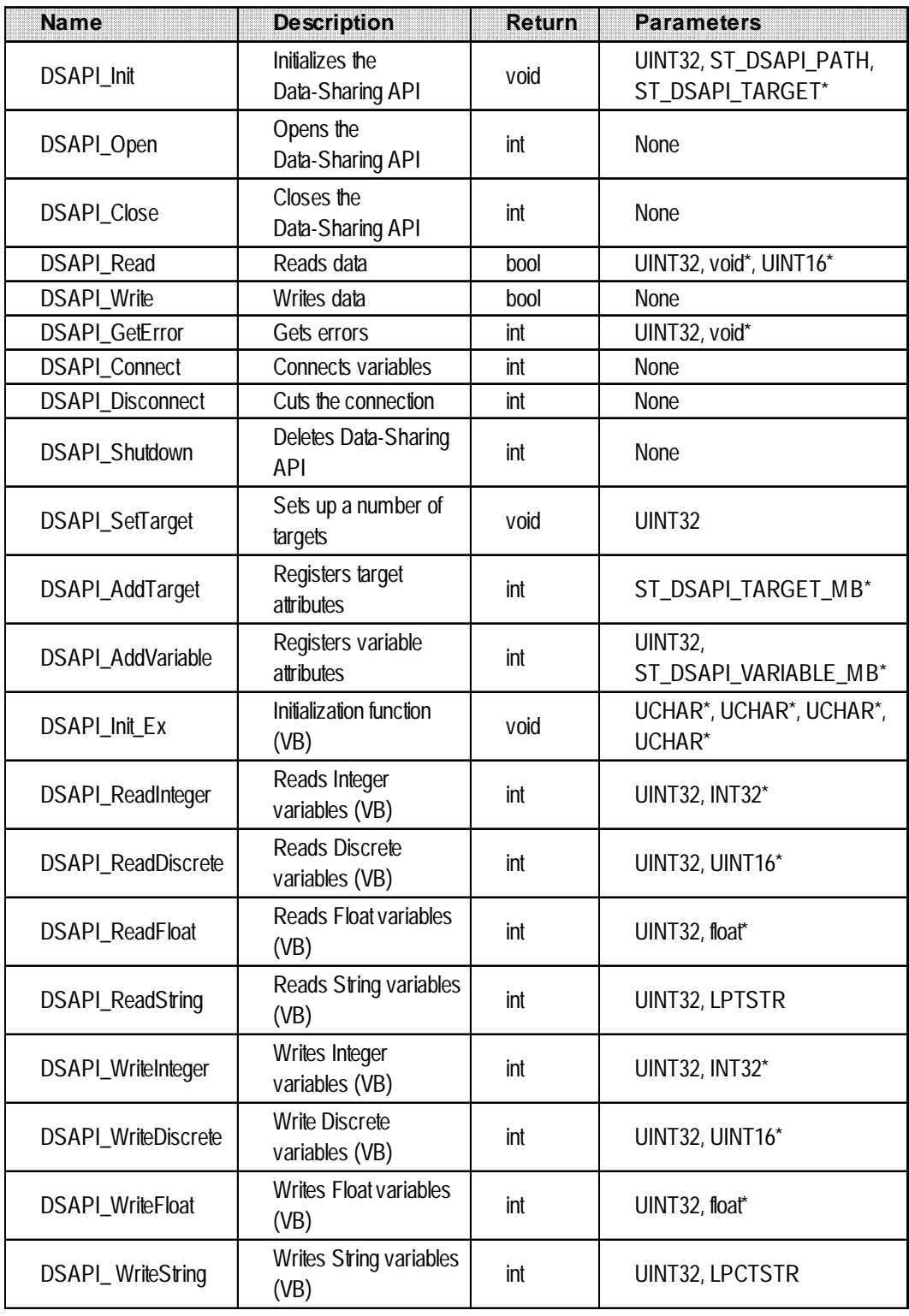

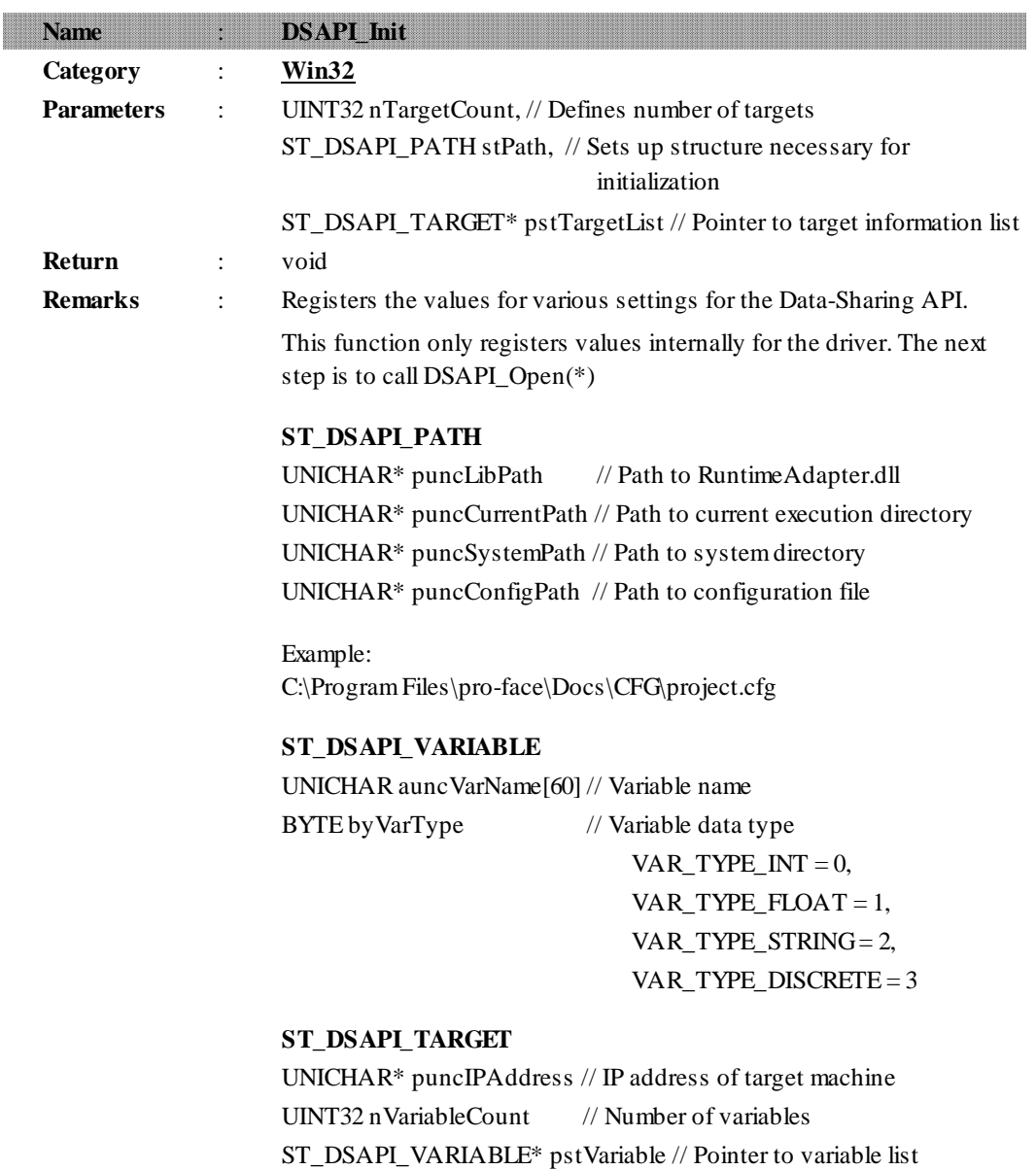

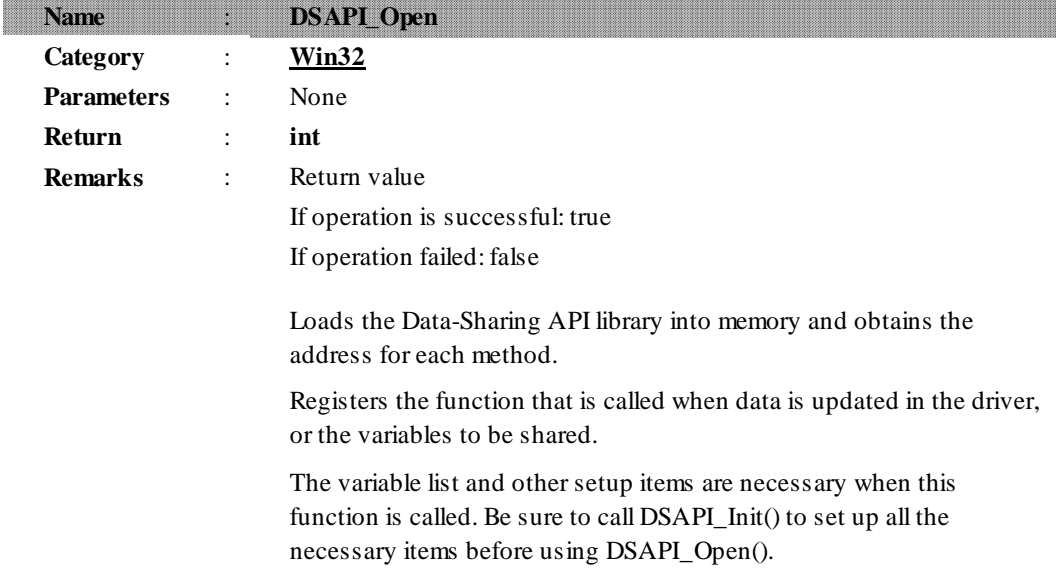

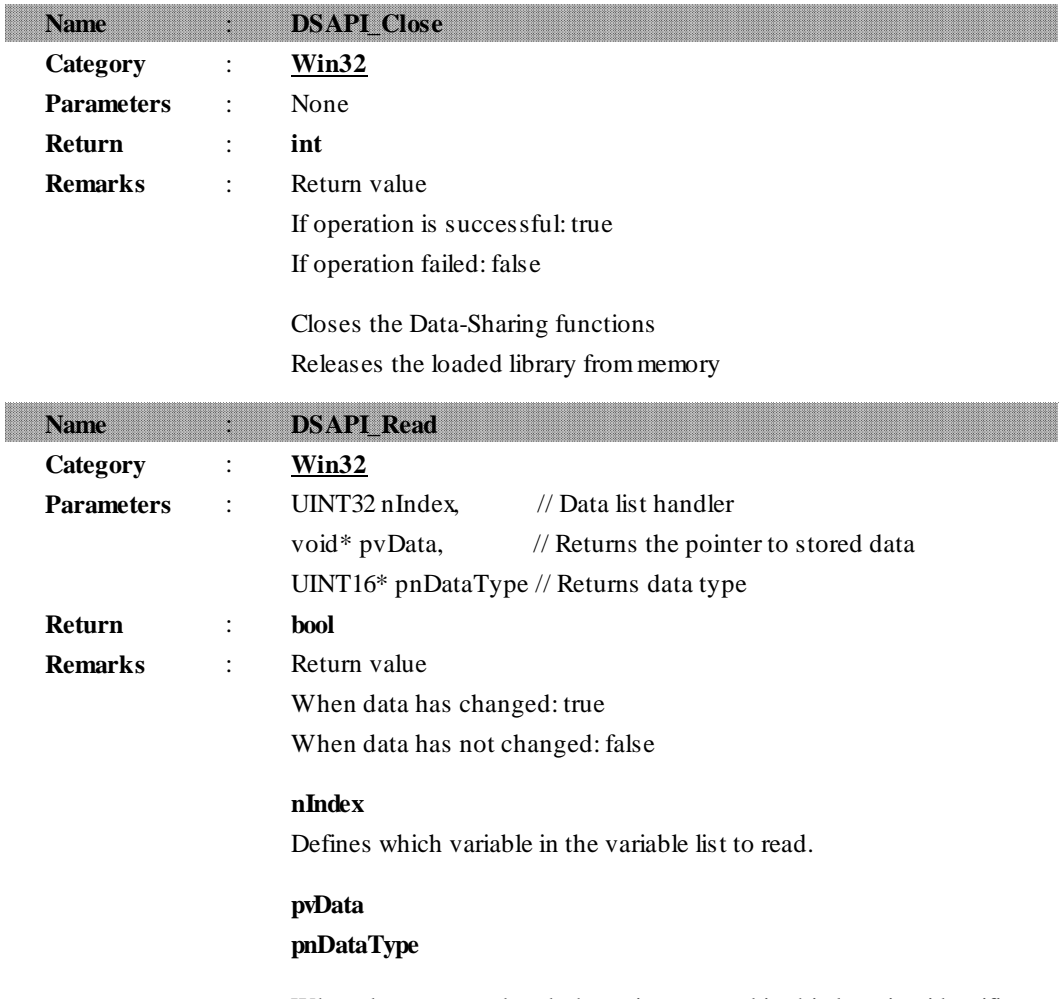

When data gets updated, the pointer stored in this location identifies the data type.

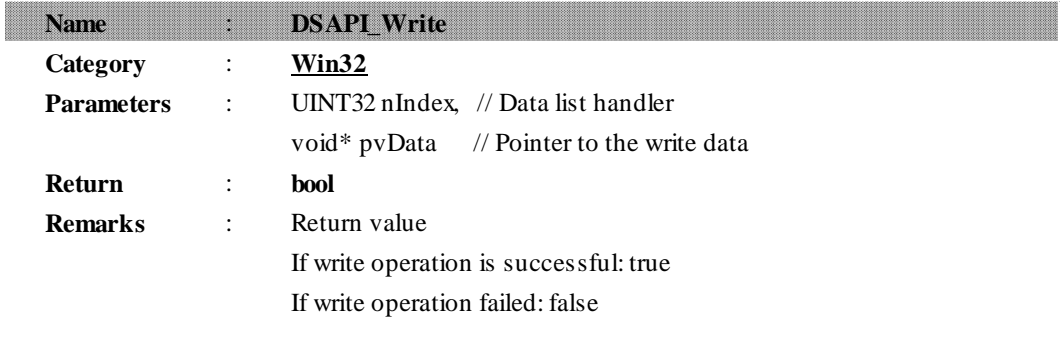

Defines a handler, and writes data to the corresponding variable.

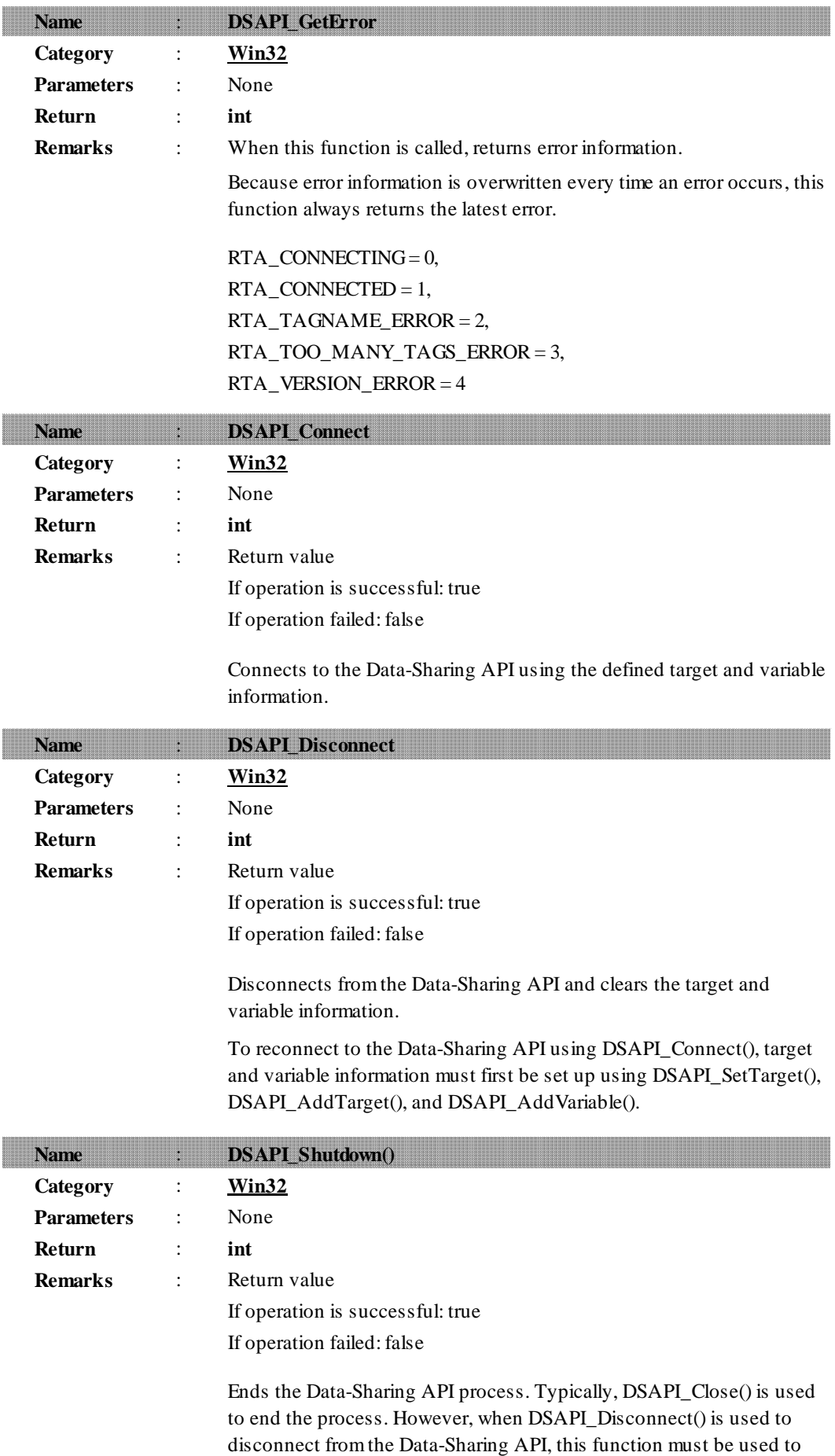

end the process.

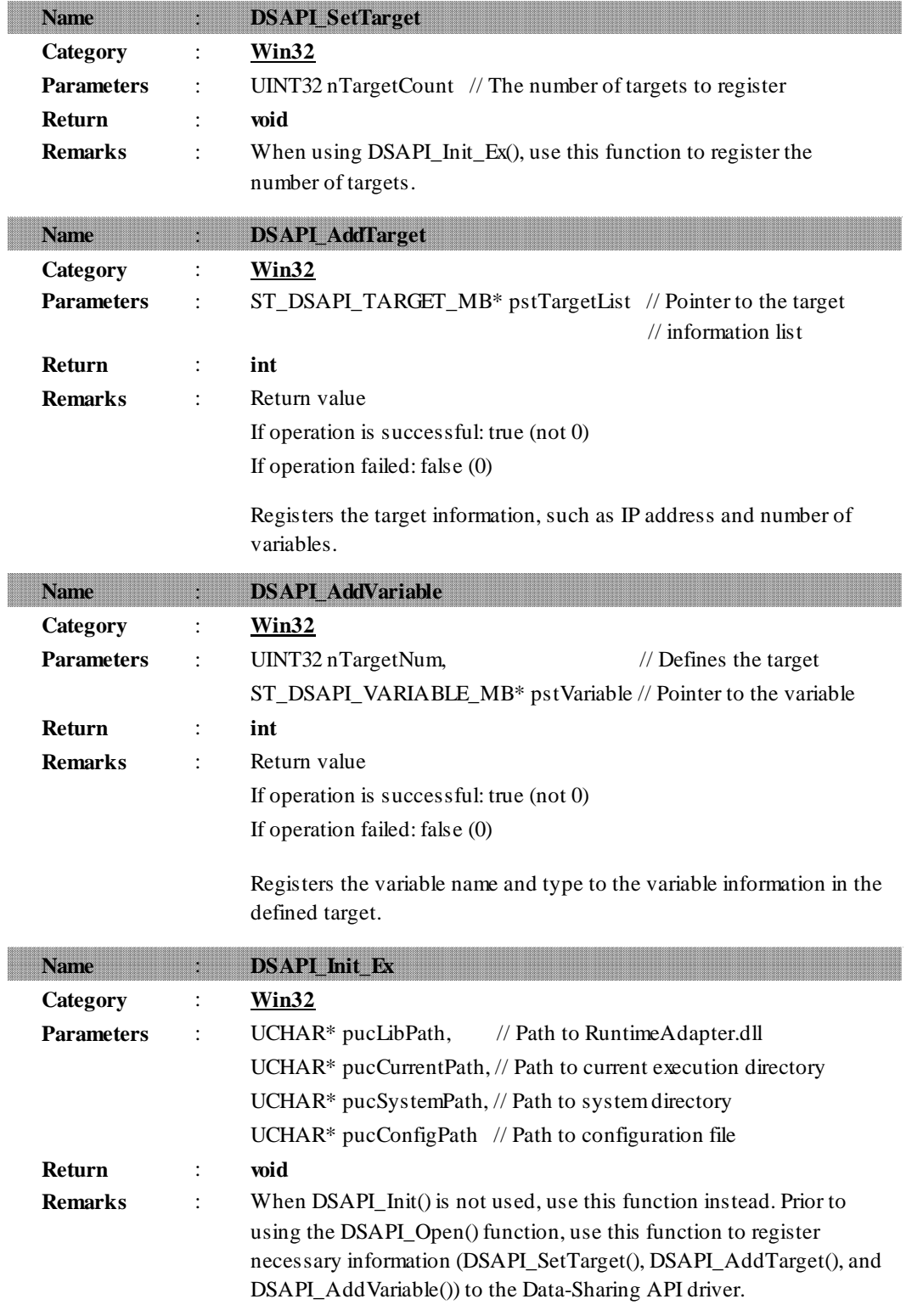

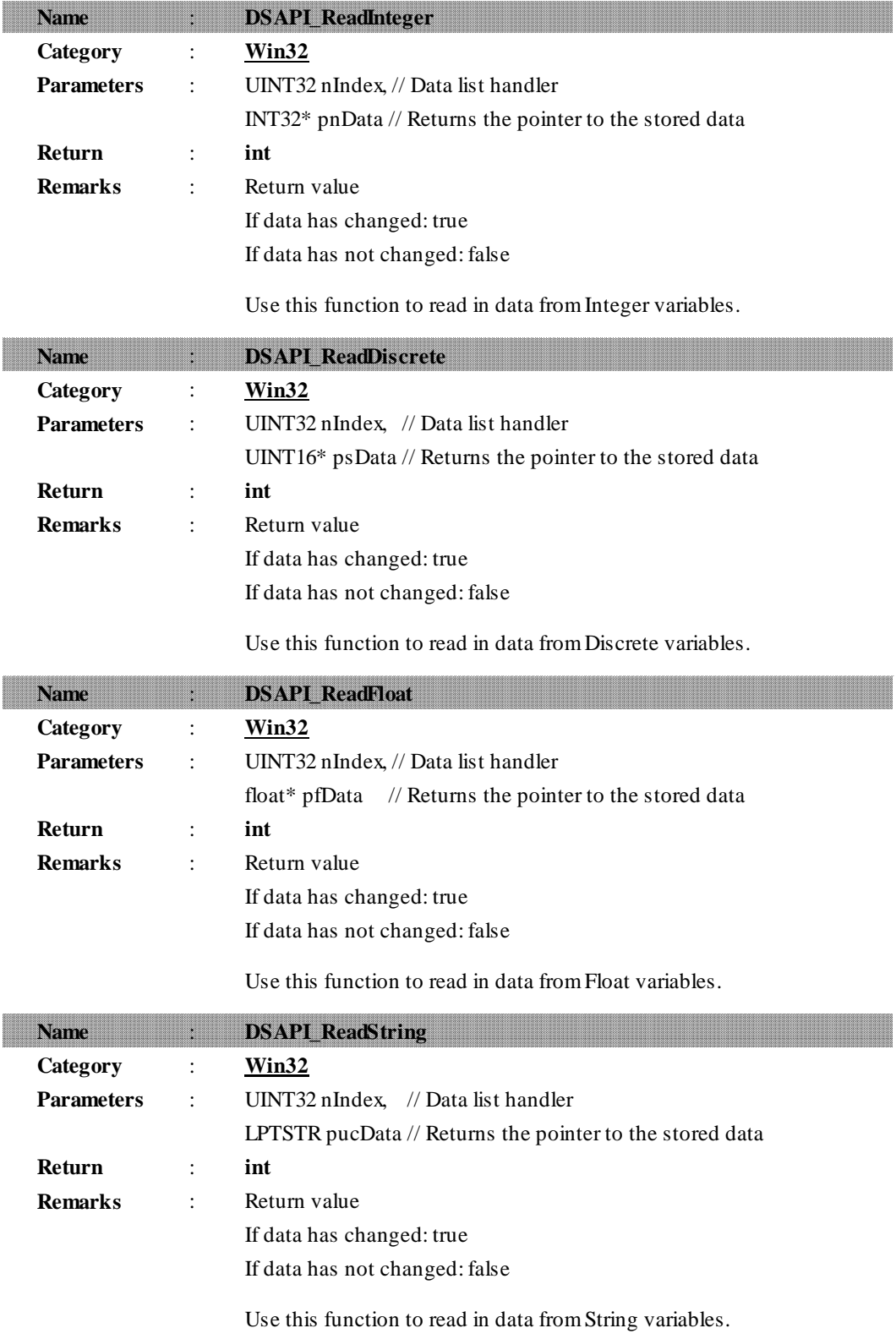

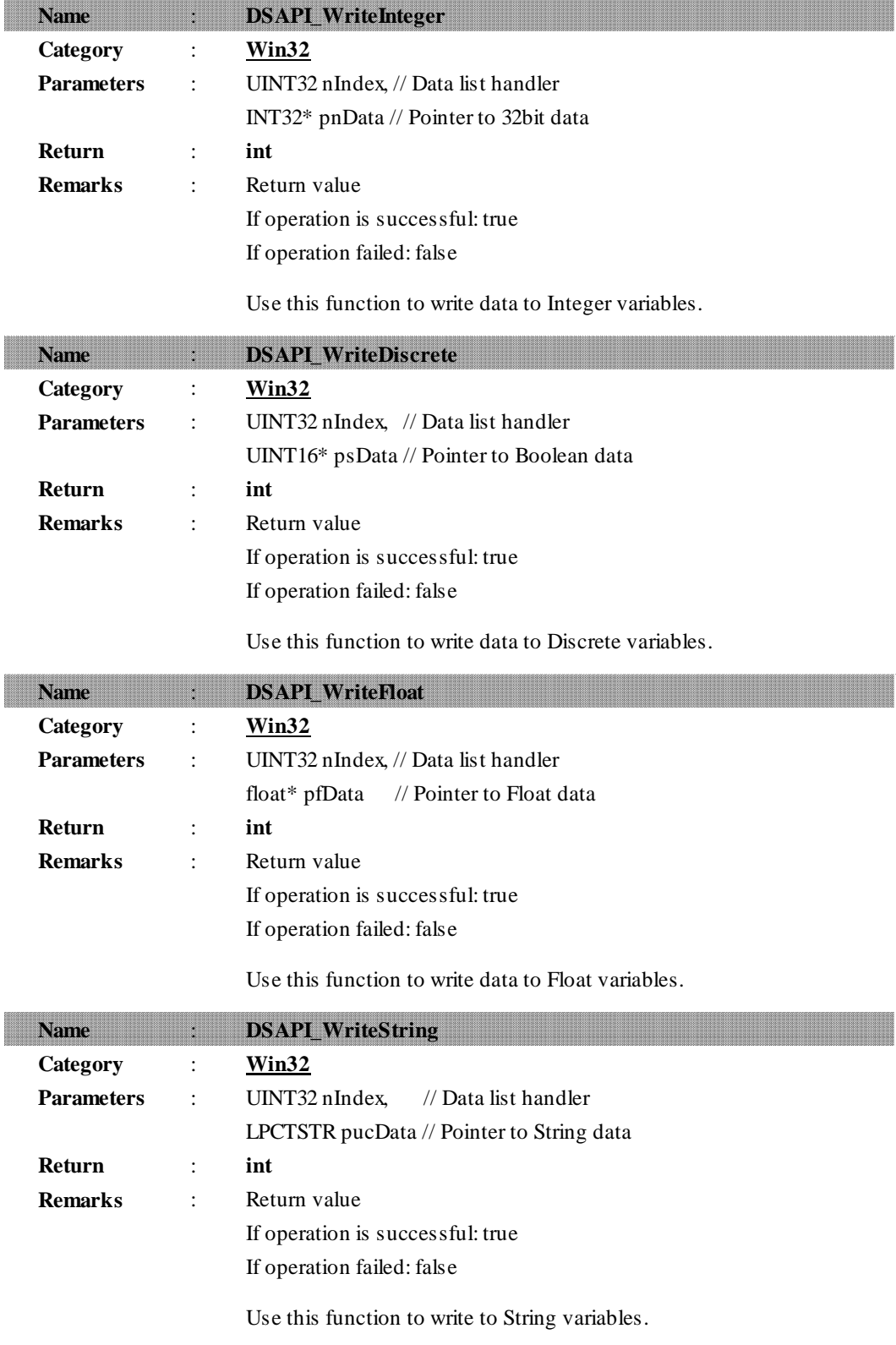

#### <span id="page-18-0"></span>**DSAPIDriver.dll for WinCE**

void DSAPI\_Init(UINT32,ST\_DSAPI\_PATH,ST\_DSAPI\_TARGET\*);

- int DSAPI\_Open();
- int DSAPI\_Close();
- bool DSAPI\_Read(UINT32,void\*,UINT16\*);
- bool DSAPI\_Write(UINT32,void\*);
- int DSAPI\_GetError();
- void DSAPI\_SetTarget(UINT32);
- int DSAPI\_AddTarget(UNICHAR\*,UINT32);
- int DSAPI\_AddVariable(UINT32,UNICHAR\*,BYTE);
- void DSAPI\_Init\_Ex(UNICHAR\*,UNICHAR\*,UNICHAR\*,UNICHAR\*);
- int DSAPI\_ReadInteger(UINT32,INT32\*);
- int DSAPI\_ReadDiscrete(UINT32,UINT16\*);
- int DSAPI\_ReadFloat(UINT32,float\*);
- int DSAPI\_ReadString(UINT32,LPTSTR);
- int DSAPI\_WriteInteger(UINT32,INT32\*);
- int DSAPI\_WriteDiscrete(UINT32,UINT16\*);
- int DSAPI\_WriteFloat(UINT32,float\*);
- int DSAPI\_WriteString(UINT32,LPCTSTR);

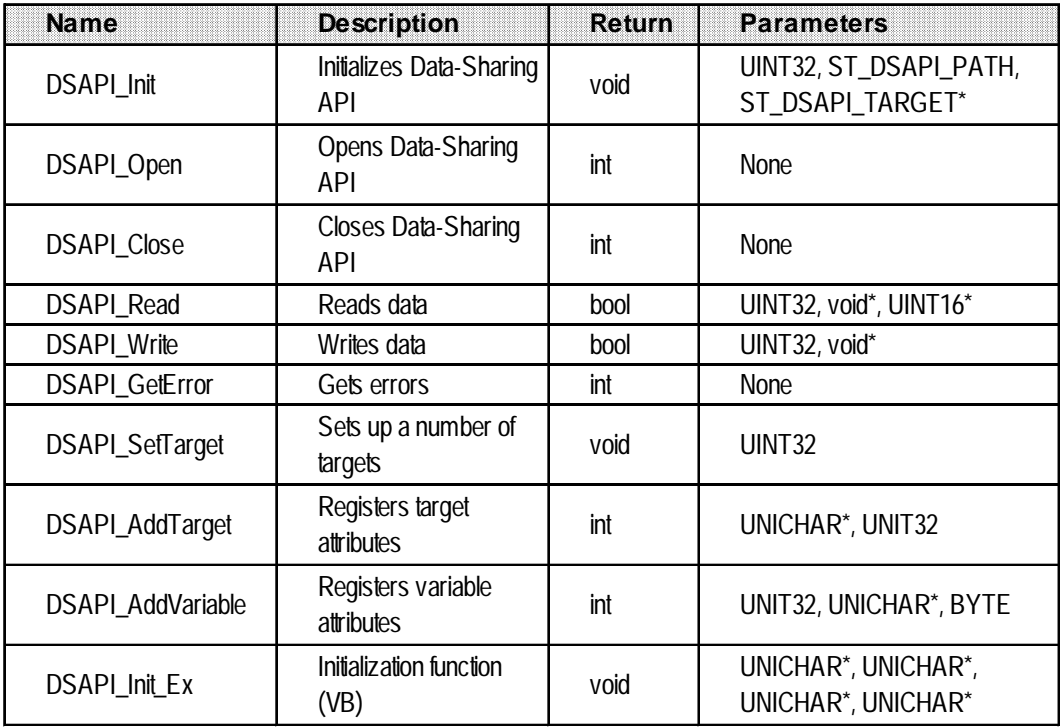

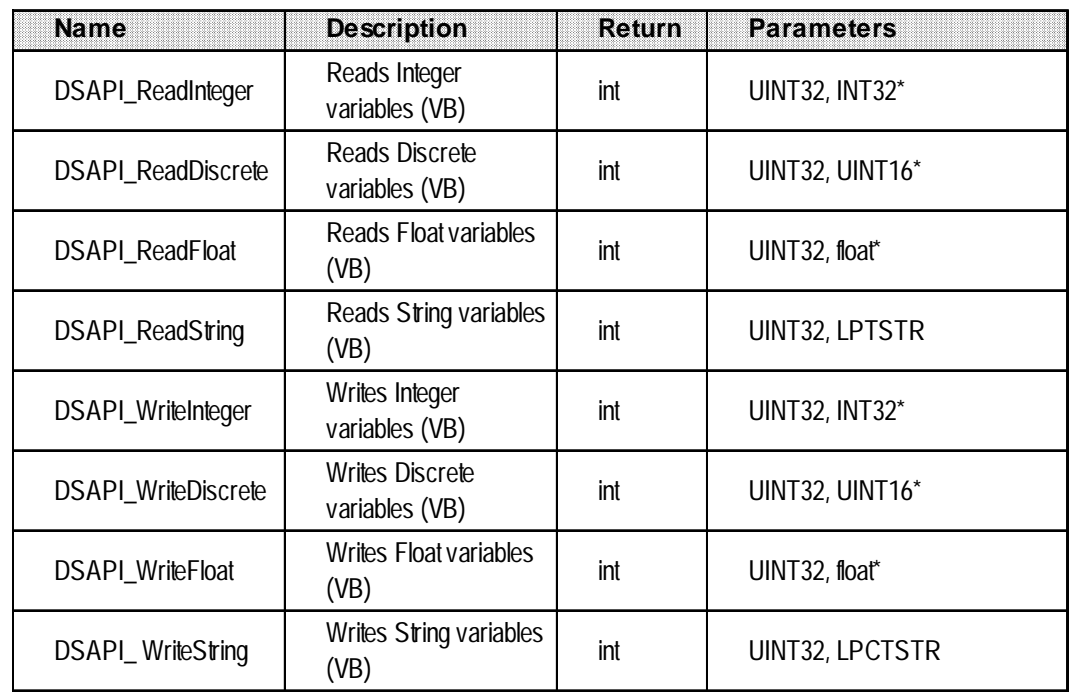

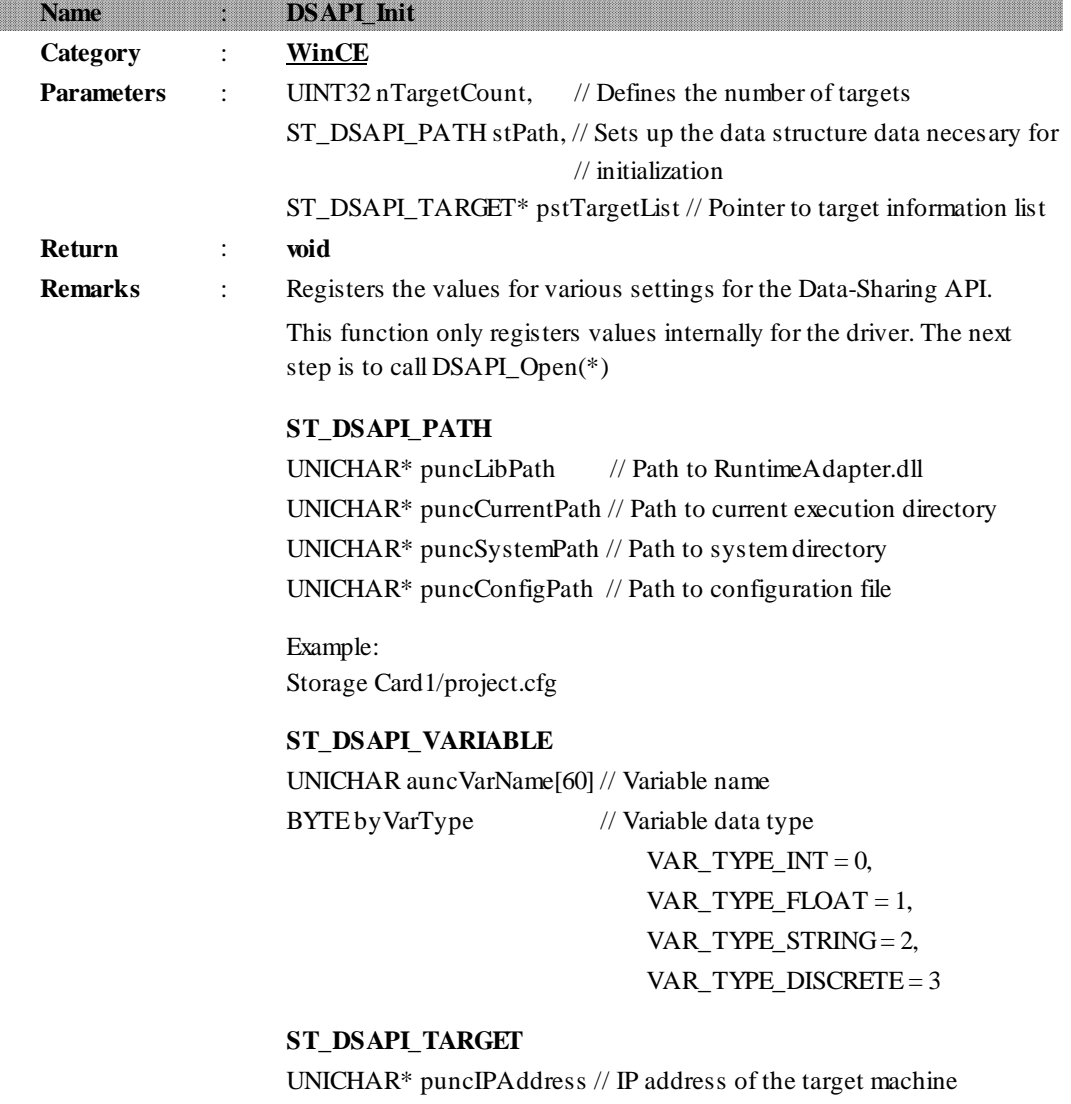

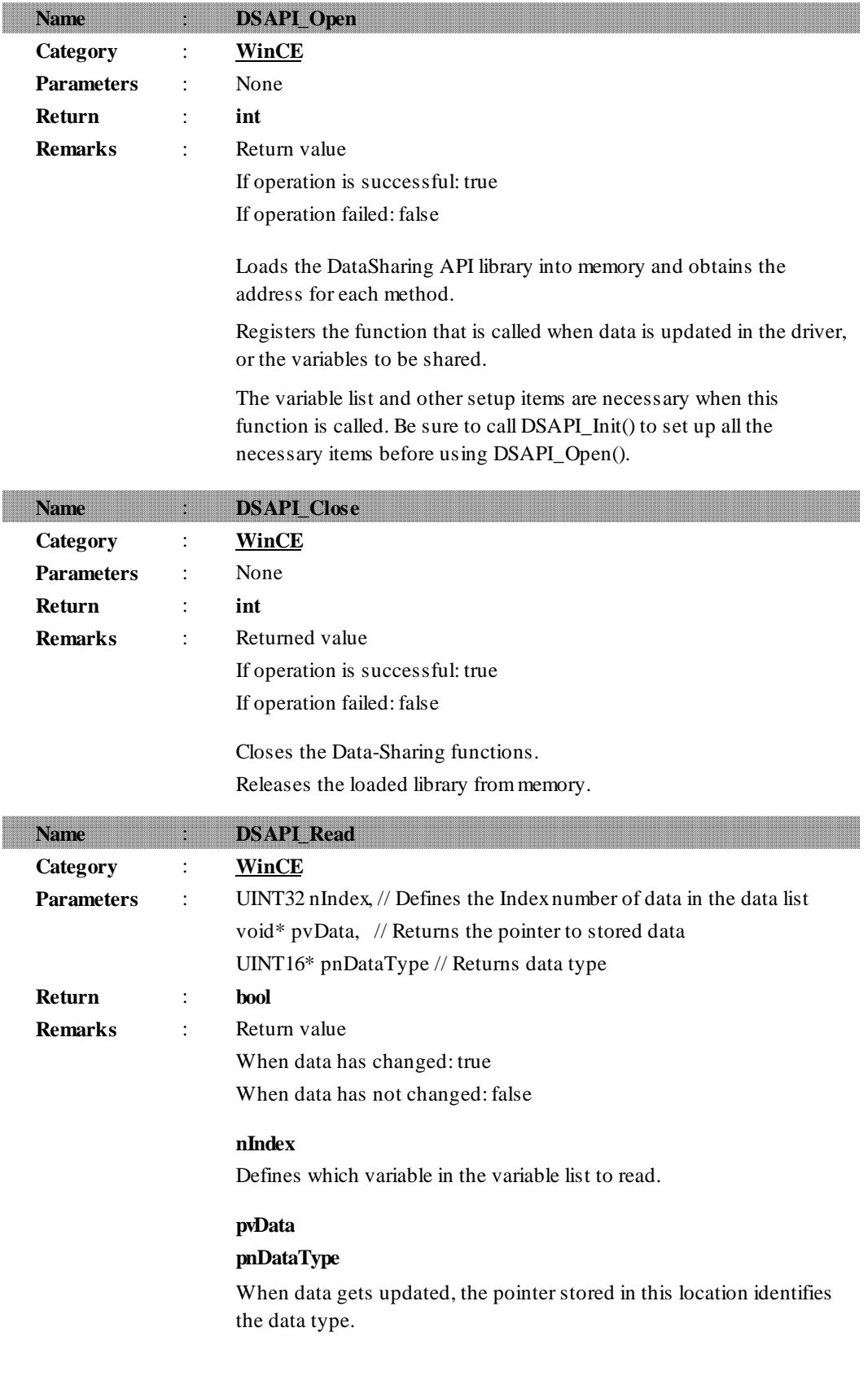

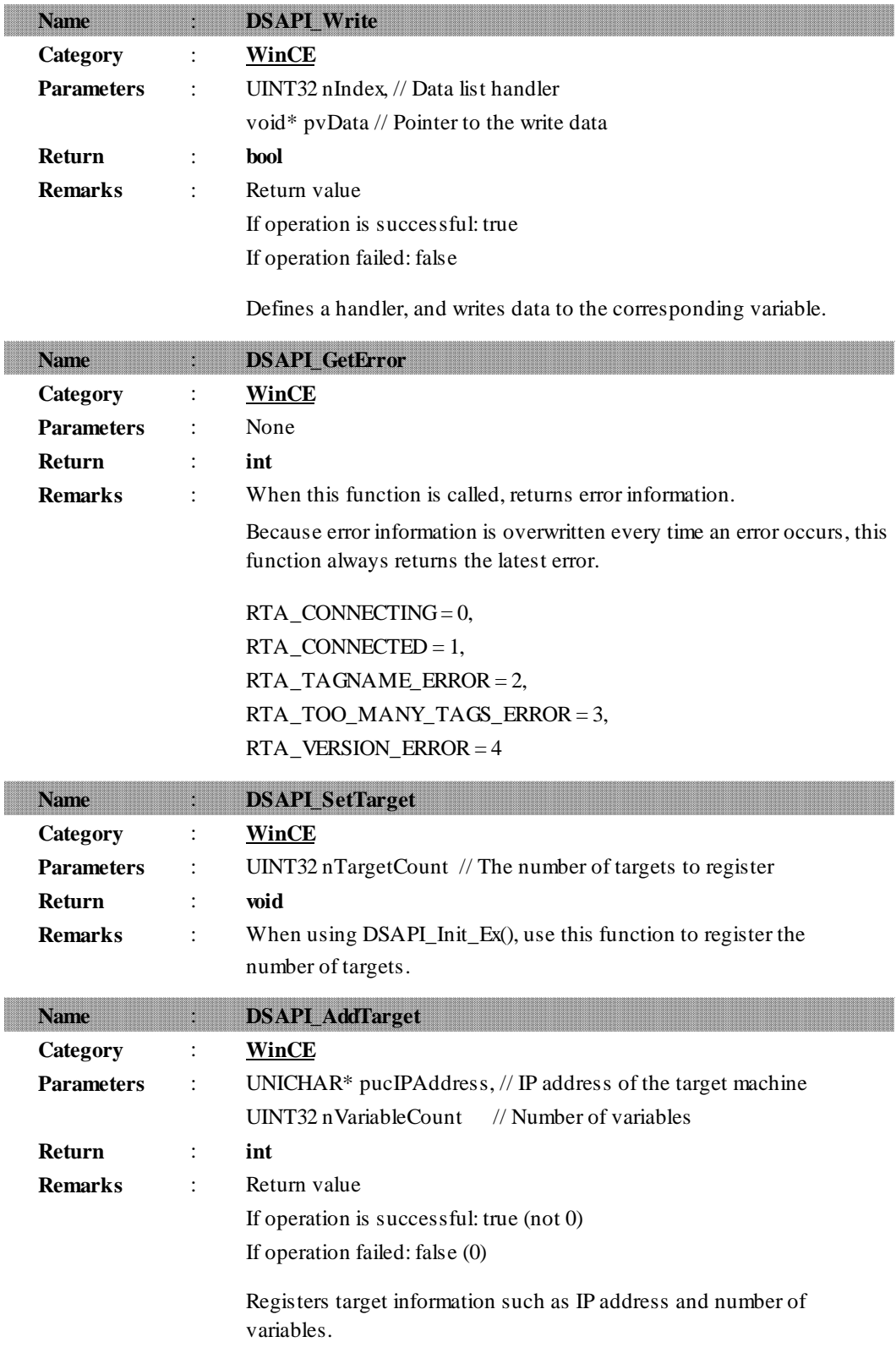

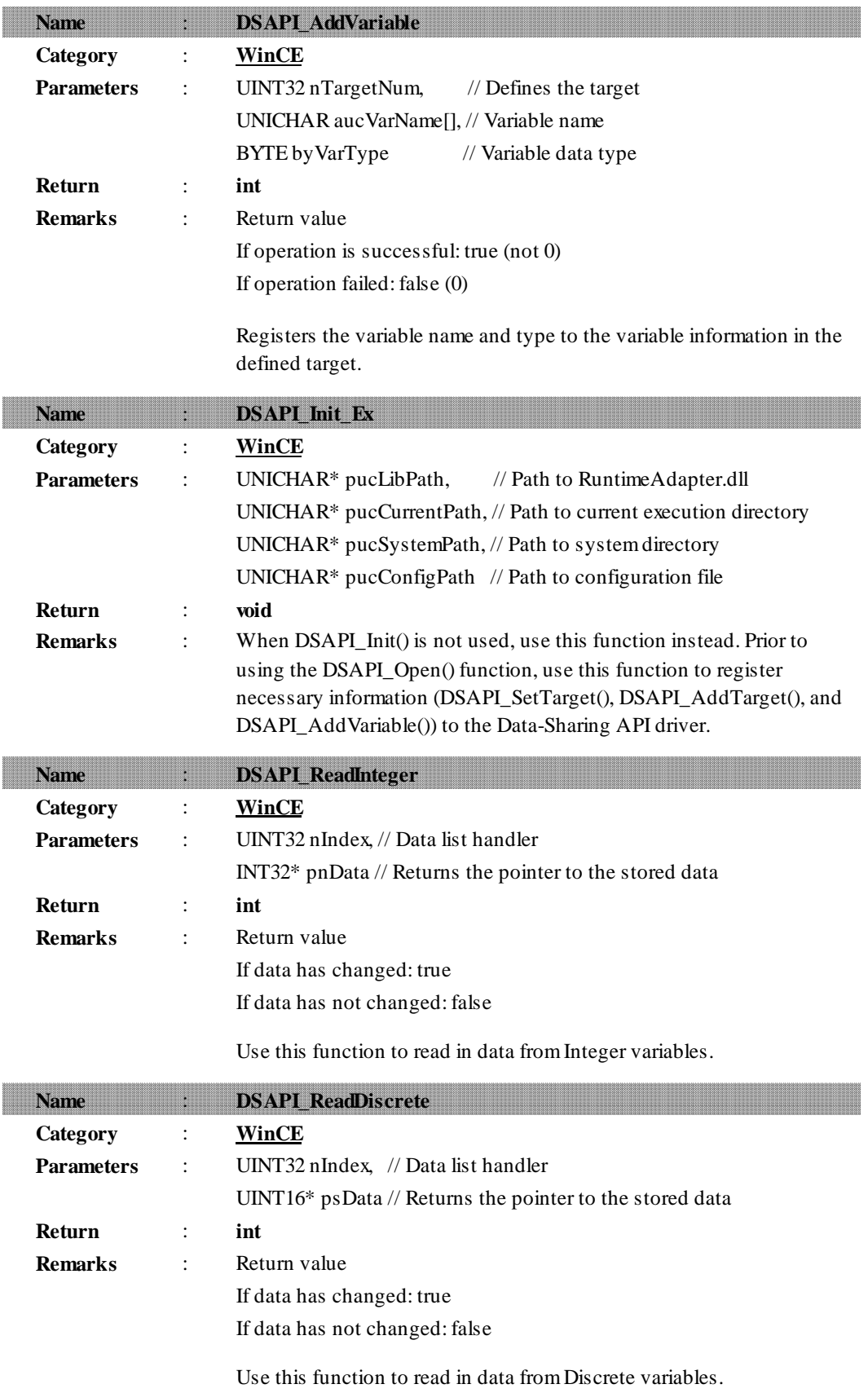

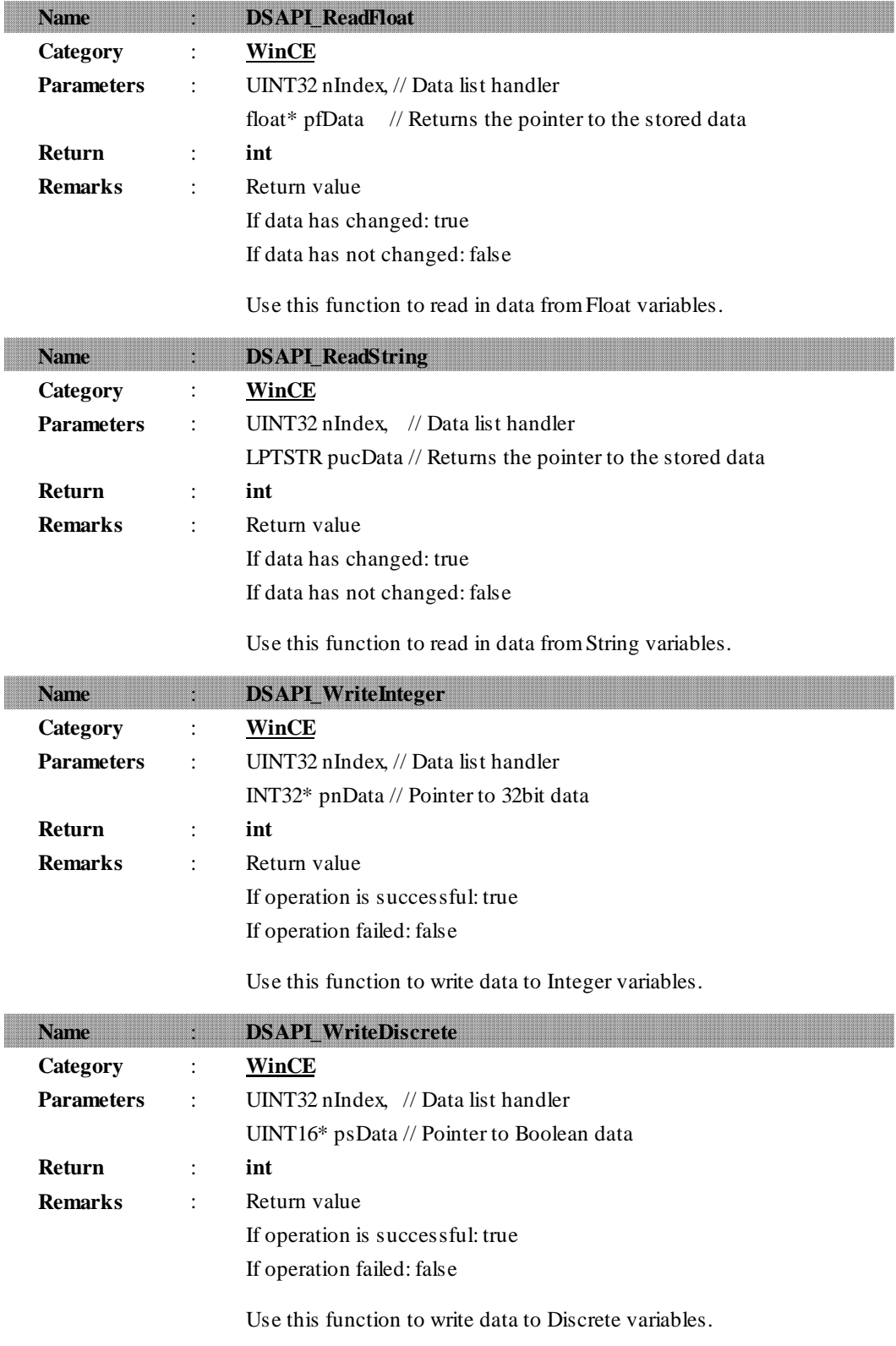

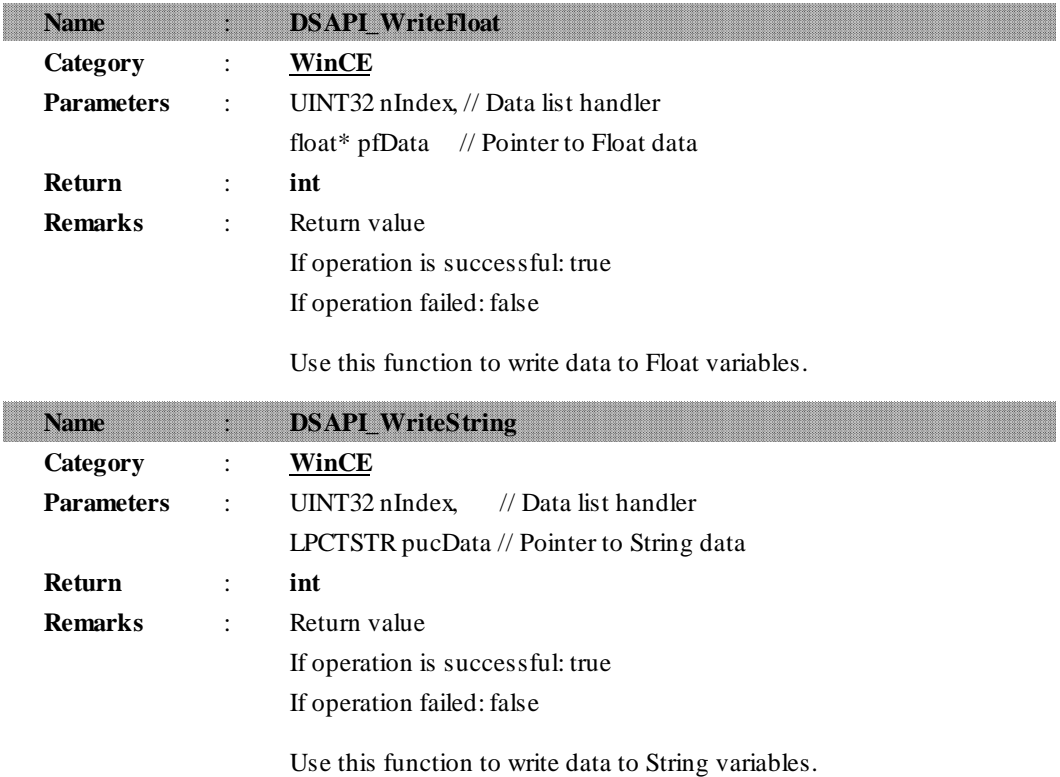

## <span id="page-25-0"></span>**Chapter 6 Restrictions**

Because the Data-Sharing API Driver uses the Data-Sharing API, restrictions depend on the limitations in the Data-Sharing API. This chapter explains the main restrictions in the Data-Sharing API Driver.

#### *For detailed information, refer to the Data-Sharing API User Manual.*

#### **Restrictions of the Data-Sharing API Driver**

- The maximum number of target machines that can be connected is 16.
- There is a limit to the number of variables that can be used for data sharing. The following table shows the standard maximum Access Count allowed for each type of target machine.

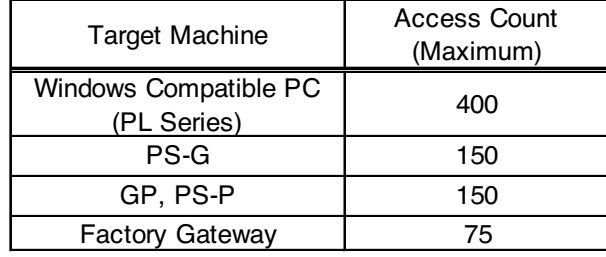

However, the "maximum" value given here is not a design limit, rather a value given that considers the performance speed of data updates. These values ultimately will depend on the amount of screen data to be processed, as well as other factors.

• When using this Data-Sharing API Driver with VB, data types that are not supported by the VB programming language (such as unsigned Integers) cannot be supported.